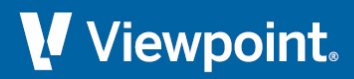

# **Viewpoint Estimating**

## **4.1.0 Release Notes**

**June 2022**

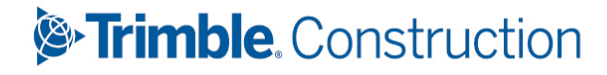

## **Table of Contents**

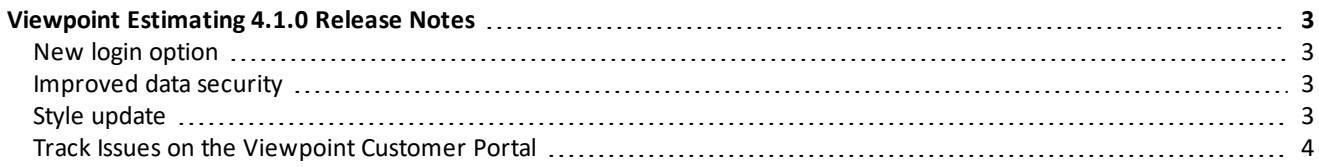

## <span id="page-2-0"></span>**Viewpoint Estimating 4.1.0 Release Notes**

Viewpoint Estimating version 4.1.0 is now available and contains work demonstrating our commitment to integrating with Trimble solutions. We're also excited to share that our ongoing and continual effort to improve security and reliability means this version now supports TLS 1.2 encryption.

#### <span id="page-2-1"></span>**New login option**

Starting with this release, Viewpoint Estimating supports the option to use an email address to log in. This option is part of the required groundwork which willsupport our ongoing security improvements and new features planned for the future.

- At some point in the future, use of an email address to log in will be required. For now, you may continue logging in using the same method you always have, even if not an email address.
- If you choose to start using an email address to log in, it must be unique to and accessible only to you.
- <sup>l</sup> To begin using your email address to log in, enter it in the new login screen and select **Login**, then respond to the verification email.

#### <span id="page-2-2"></span>**Improved data security**

Transport Layer Security (TLS) 1.2 is a protocol that secures data you transfer over the internet. Viewpoint Estimating now supports this protocol, giving you an industry-standard measure ofsafety for your data.

### <span id="page-2-3"></span>**Style update**

We've begun updating the look and feel of Viewpoint Estimating. Into this version, we've introduced Trimblebranded colors, which is a move toward a standardized look and feel that will match what you might encounter in any given Trimble solution.

Using our new styling standards, you'll notice the desktop icon and a few other items have a new look, but none of these cosmetic changes require you to do anything differently than before.

#### <span id="page-3-0"></span>**Track Issues on the Viewpoint Customer Portal**

You can view fixed issues in the [Viewpoint](https://support.viewpoint.com/) Customer Portal. You can quickly and easily:

- Track all issues reported by your company
- View the status of issues related to a specific support case
- Review all fixes in the current release
- Access the most up-to-date information

For a list of defects fixed in this version:

- 1. Access the [Viewpoint](https://support.viewpoint.com/) Customer Portal at [support.viewpoint.com.](http://support.viewpoint.com/)
- 2. Select **Support** > **Track Cases/Issues**.
- 3. In the *Product* field, select **Viewpoint Estimating**.
- 4. For *Fixed in Version*, choose the current release version.
- 5. If you want to further narrow your results, select a *Module*.